## C-Pen Exam Reader

#### **Kurzanleitung**

#### **Bei der ersten Anmeldung - Einrichtungs-Assistent:**

Bitte laden Sie den Stift vor der ersten Benutzung (ca. 30 min). Zum Einschalten hält man die AN/AUS-Taste ca. drei Sekunden gedrückt. Beim ersten Start unterstützt der Einrichtungsassistent bei der Einrichtung der Basisfunktionen. Sie werden gefragt, ob das Menü laut vorlesen werden soll oder nicht, welches die Menüsprache sein soll, welche Sprache gescannt werden soll und ob Sie Rechts- oder Linkshänder sind. Alle Einstellung können nach der Ersteinstellung auch wieder geändert werden!

Im Anschluß können Sie ausgehend vom Start-Menü in die folgenden Menüs navigieren:

#### **Start-Menü - EXAM Textleser**

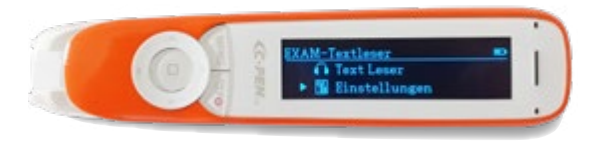

Der C-Pen Exam Reader hat zwei Hauptbereiche in der Menüführung: Text Leser und Einstellungen

#### **Menü-Punkt Textleser**

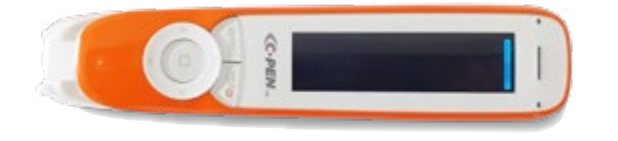

Mit Bestätigung des Menüpunkts "Text Leser" wird ein leeres/schwarzes Textfenster angezeigt. Nun kann Text "markiert" werden. Dieser erscheint im Textfenster und wird gleichzeitig laut vorgelesen. Das aktuell vorgelesene Wort wird im Text hervorgehoben. Mit den Pfeiltasten kann man im Text navigieren.

Mit Drücken der Taste Menü kommt man zum Menüpunkt Schnelleinstellungen. Mit Drücken der Return-/OFF-Taste kommt man zurück zum Start-Menü.

**ReINECKER** 

PROLEXIA

Von hier aus kommt man mit Drücken der Return-Taste zurück zum leeren Textfenster.

Reinecker Prolexia GmbH Sandwiesenstraße 19 64665 Alsbach-Hähnlein

### Tel. 06257 9311-0

Fax 06257 9311-8001 info@reineckerprolexia.de www.reineckerprolexia.de

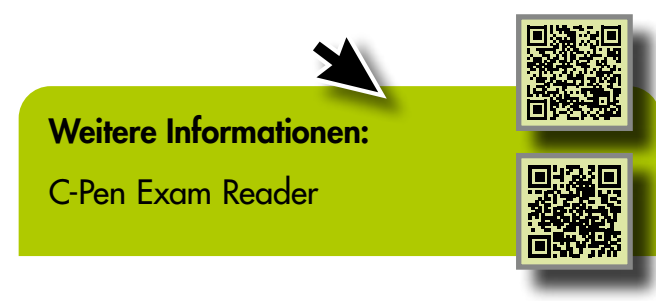

**REINECKER** 

PROLEXIA

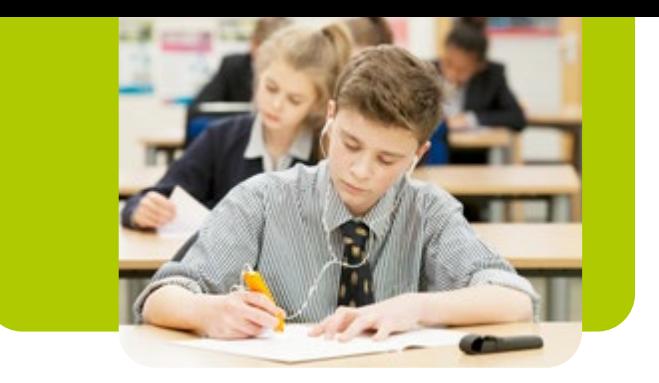

## C-Pen Exam Reader

Kurzanleitung

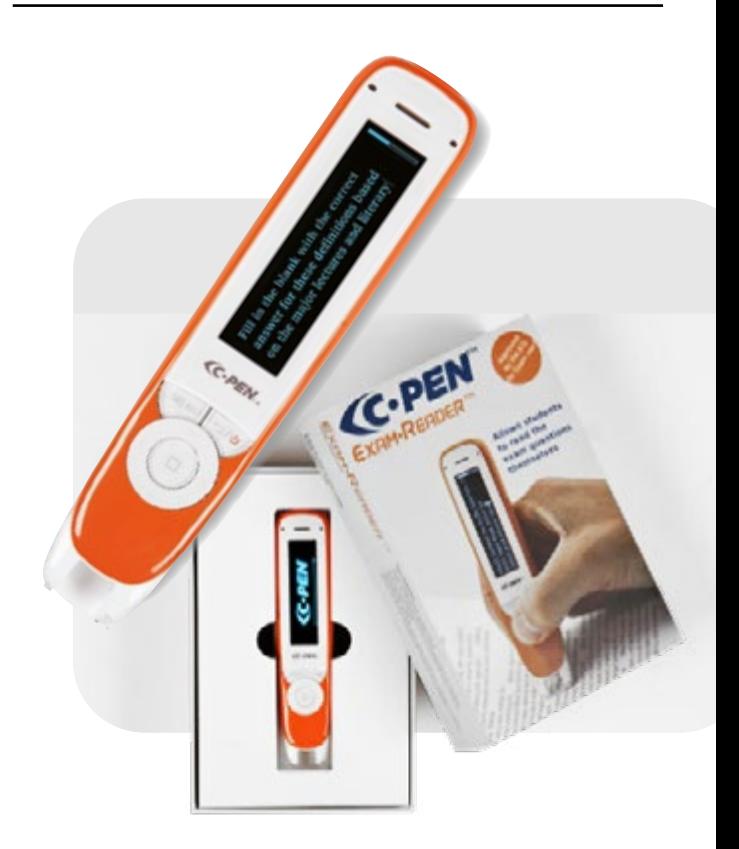

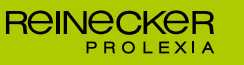

# C-Pen Exam Reader

**Kurzanleitung** 

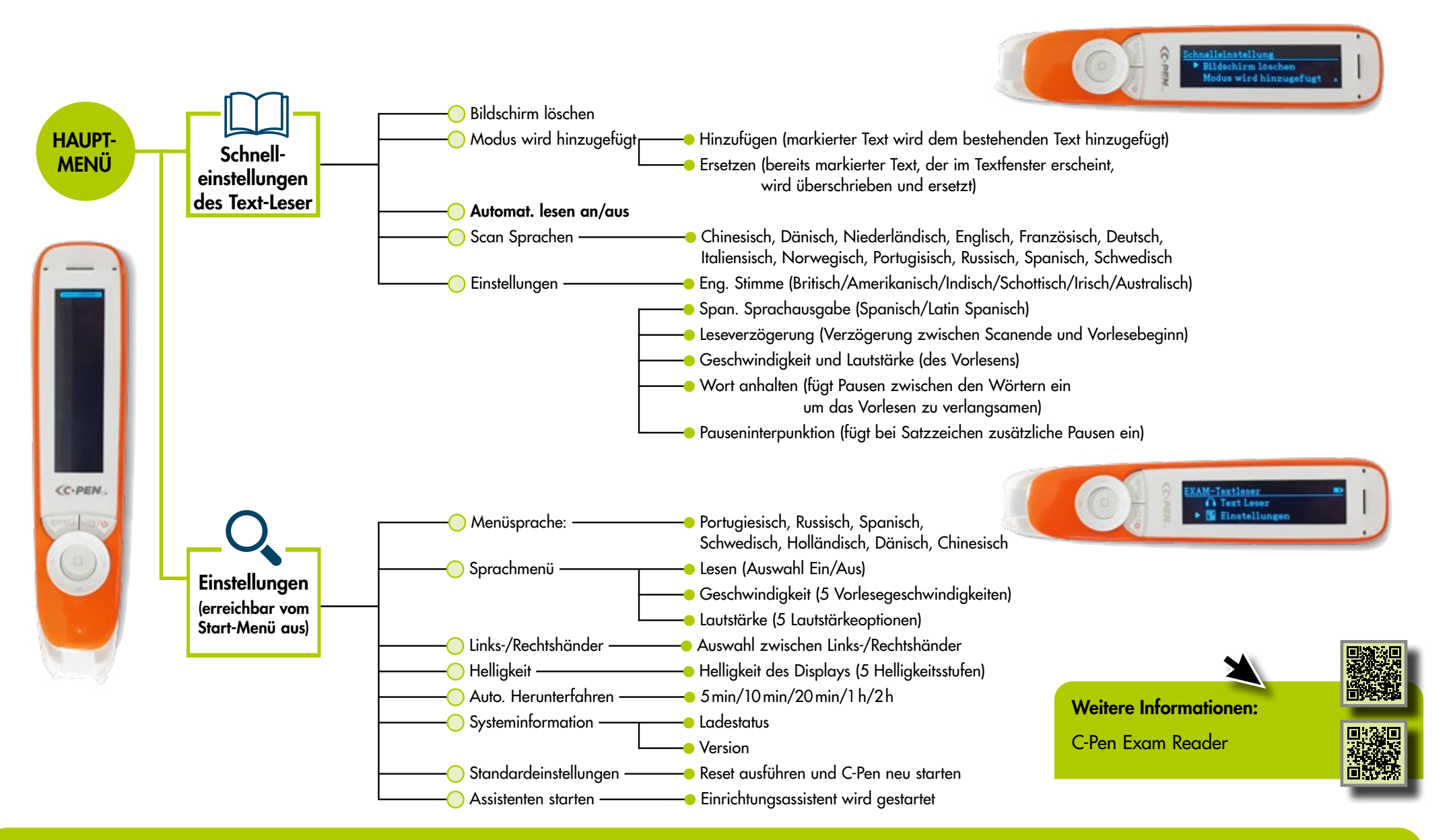

**REINECKER** PROLEXIA